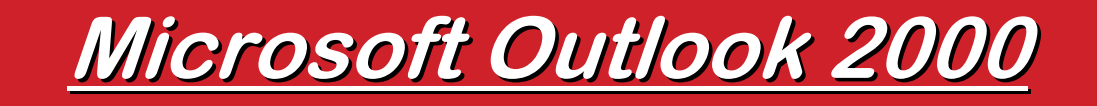

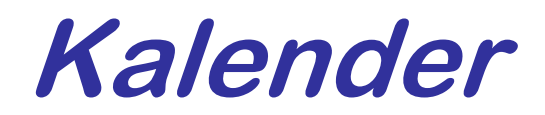

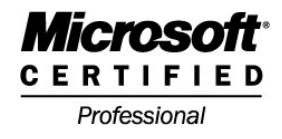

- $\mathcal{L}_{\mathcal{A}}$  **In Microsoft Outlook stehen vier verschiedene Ansichten für Ihren Kalender zur Verfügung:**
	- 9 **Tagesansicht**
	- 9 **Arbeitswoche**
	- 9 **7-Tage-Woche**
	- 9 **Monatsansicht**
- $\mathcal{L}^{\mathcal{L}}$  **Über das Symbol Neuer Termin können Sie neue Einträge in Ihren Kalender aufnehmen**

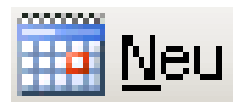

### **Tagesansicht Tagesansicht**

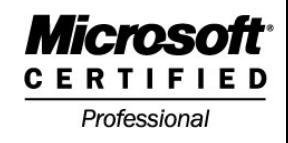

### $\mathcal{L}_{\mathcal{A}}$  **In der Tagesansicht erstellen Sie einen Termin durch Doppelklick an der betreffenden Zeit**

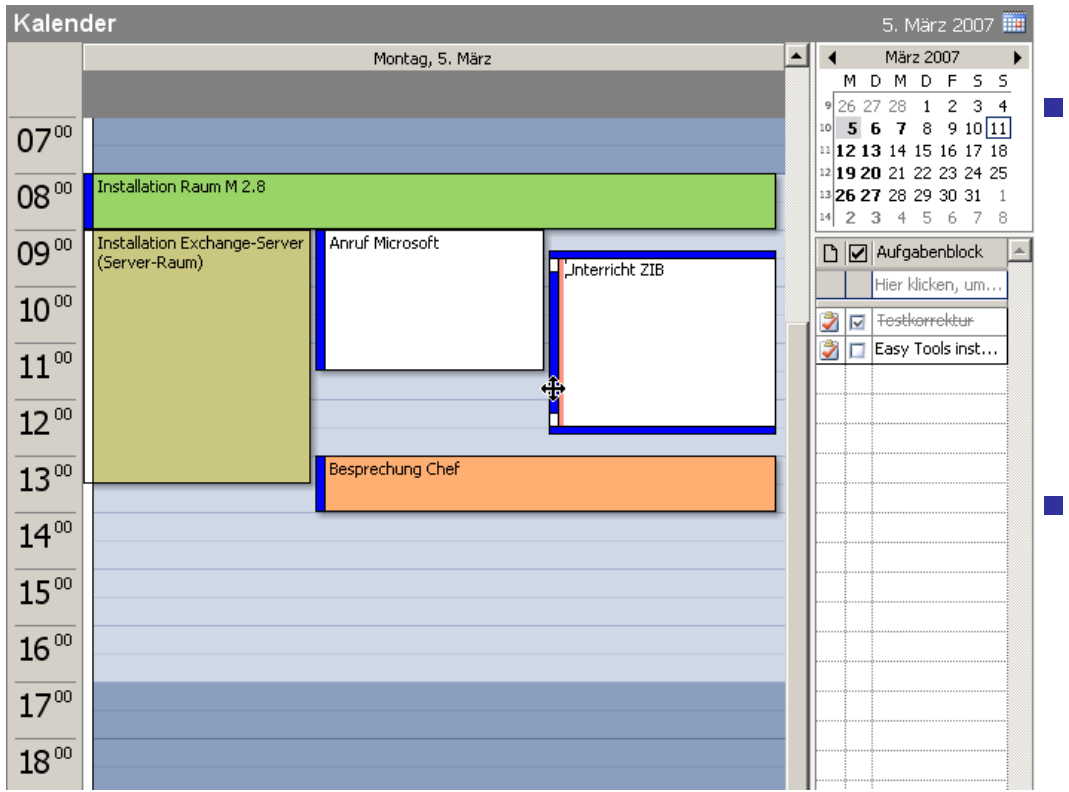

 **Neben den Tagen sehen Sie kleine Monatskalender und darunter Ihre Aufgabenansicht**

 **Tage mit Terminen sind fett im Datumsnavigator hervorgehoben**

## **Arbeitswoche/7 Arbeitswoche/7-Tage Woche Tage Woche**

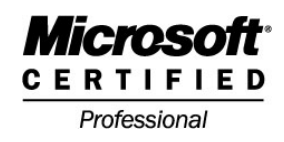

### $\mathcal{L}_{\mathcal{A}}$  **Mehr Termine sind in den Wochenansichten zu sehen. Auch dabei sind Monatskalender und bei Bedarf Aufgaben zu sehen.**

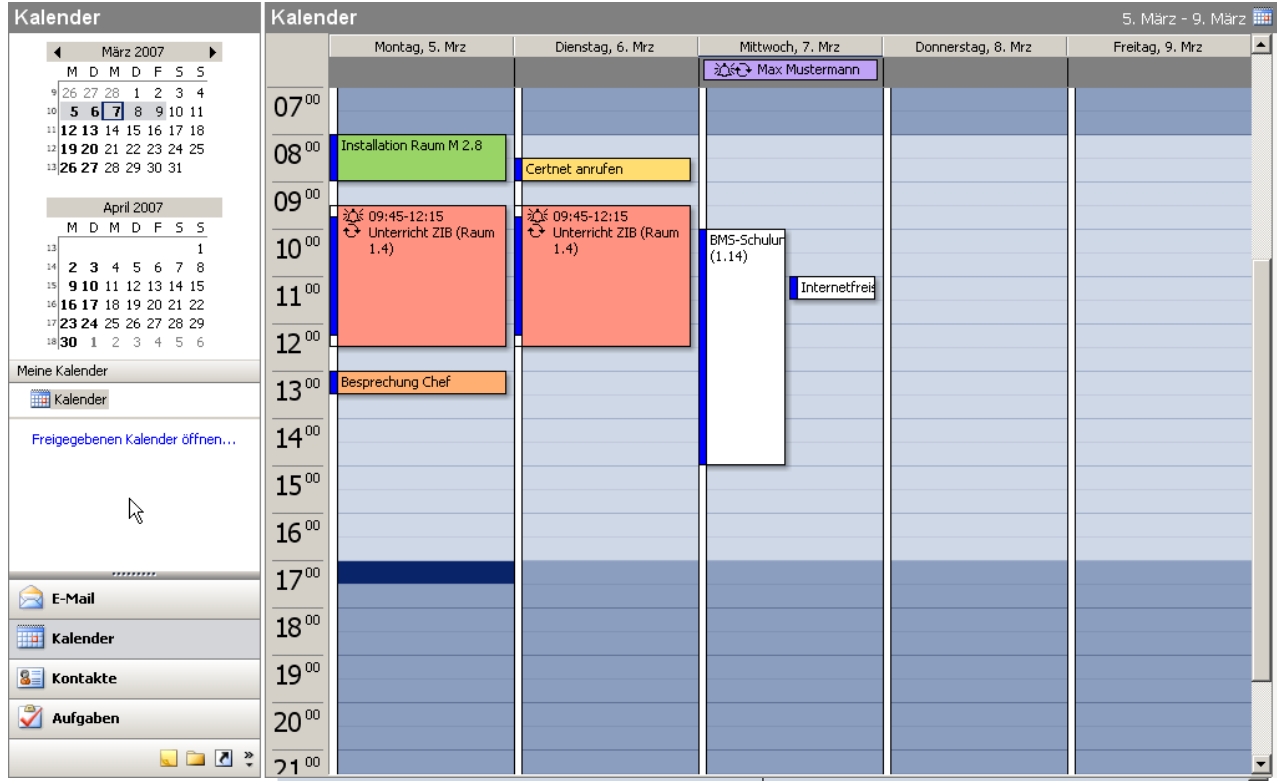

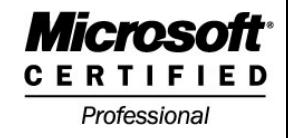

#### $\mathcal{L}_{\mathcal{A}}$ **Alle Termine eines Monats im Überblick**

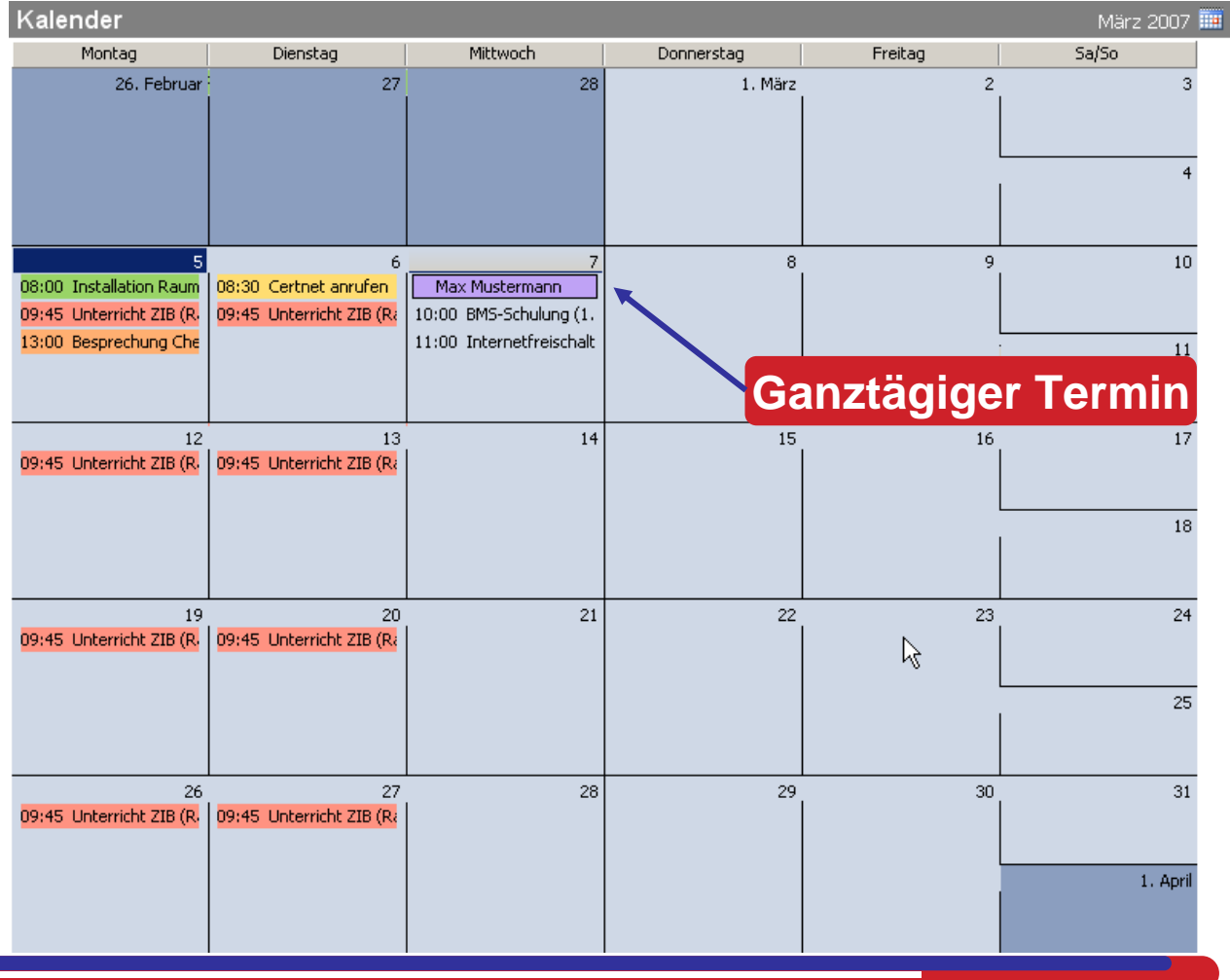

## **Neuer Termin (Dialogfeld) Neuer Termin (Dialogfeld)**

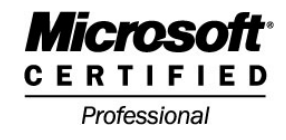

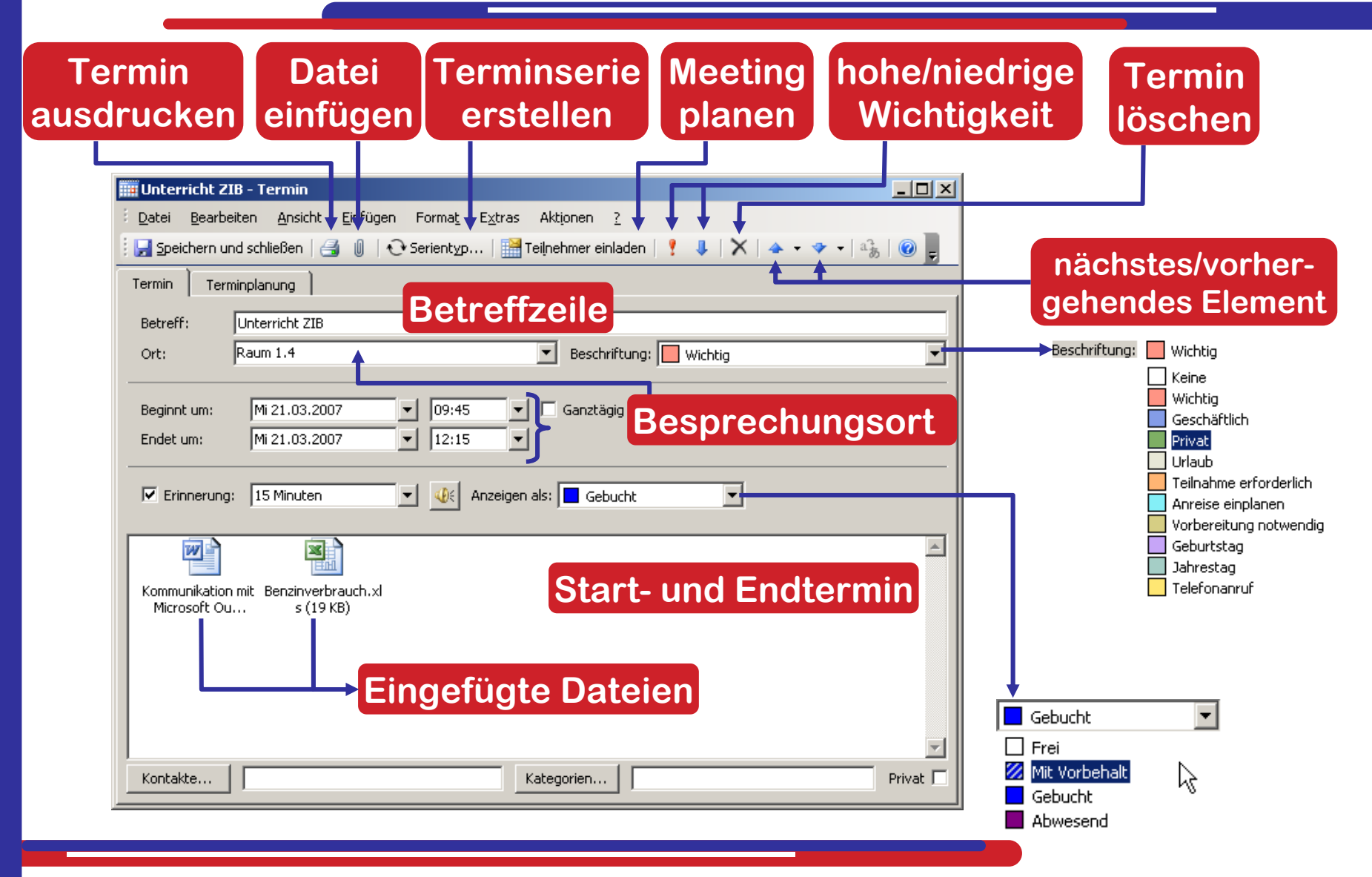

# **Termine kopieren, l Termine kopieren, löschen, verschieben schen, verschieben**

- **Termine können Sie bei gedrückter linker Maus-Taste auf andere Tage und Zeiten verschieben.**
- **Halten Sie zusätzlich die Strg-Taste gedrückt, so wird ein Termin kopiert.**
- **Zum Löschen klicken Sie auf Entf oder das Symbol**
- **Service Service Einen Termin verlängern Sie, in dem Sie die untere Kante erweitern, wenn der Doppelpfeil sichtbar ist.**

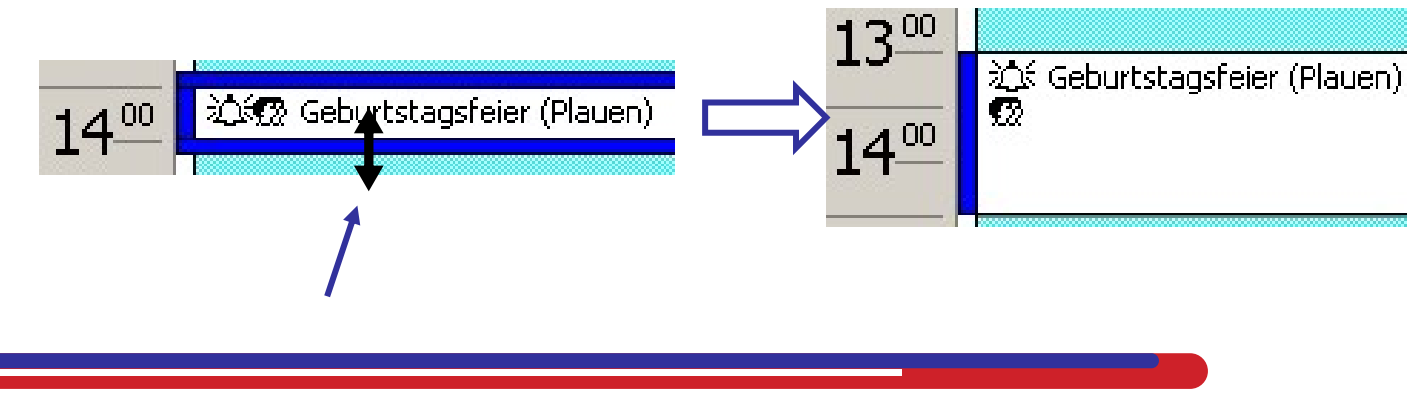

Professional

## **Terminserie erstellen (1) Terminserie erstellen (1)**

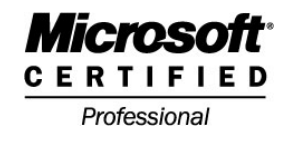

 $\mathcal{L}_{\mathcal{A}}$  **Mit Hilfe der Schaltfläche Serientyp erstellen Sie Termine, die in regelmäßigen Abständen anstehen.**

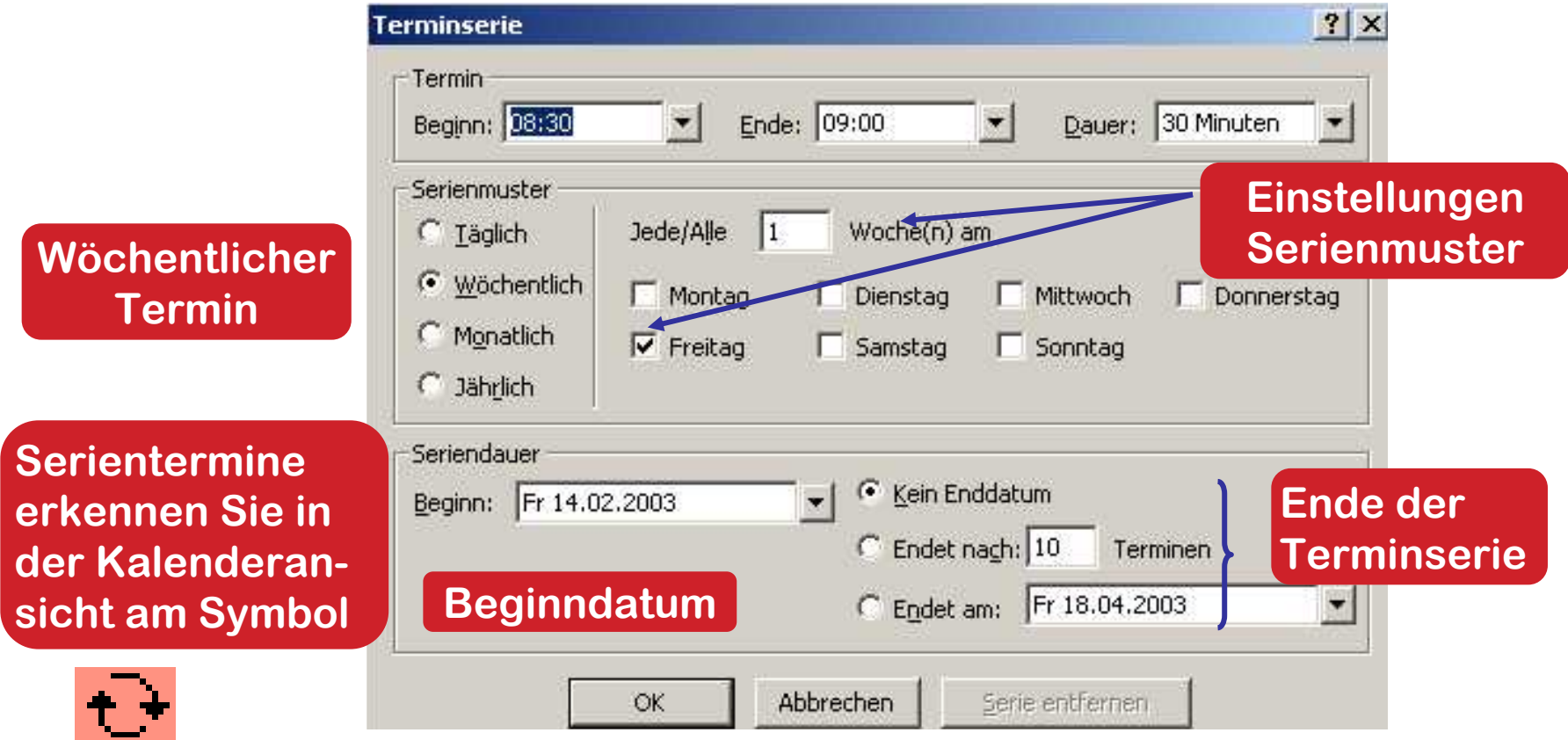

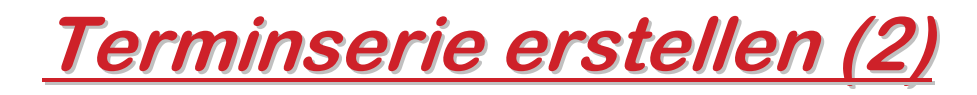

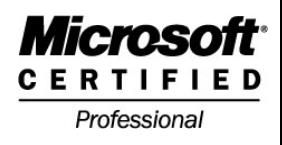

#### $\mathcal{L}_{\mathcal{A}}$ **Monatliche Terminserie**

### **Jährliche Terminserie**

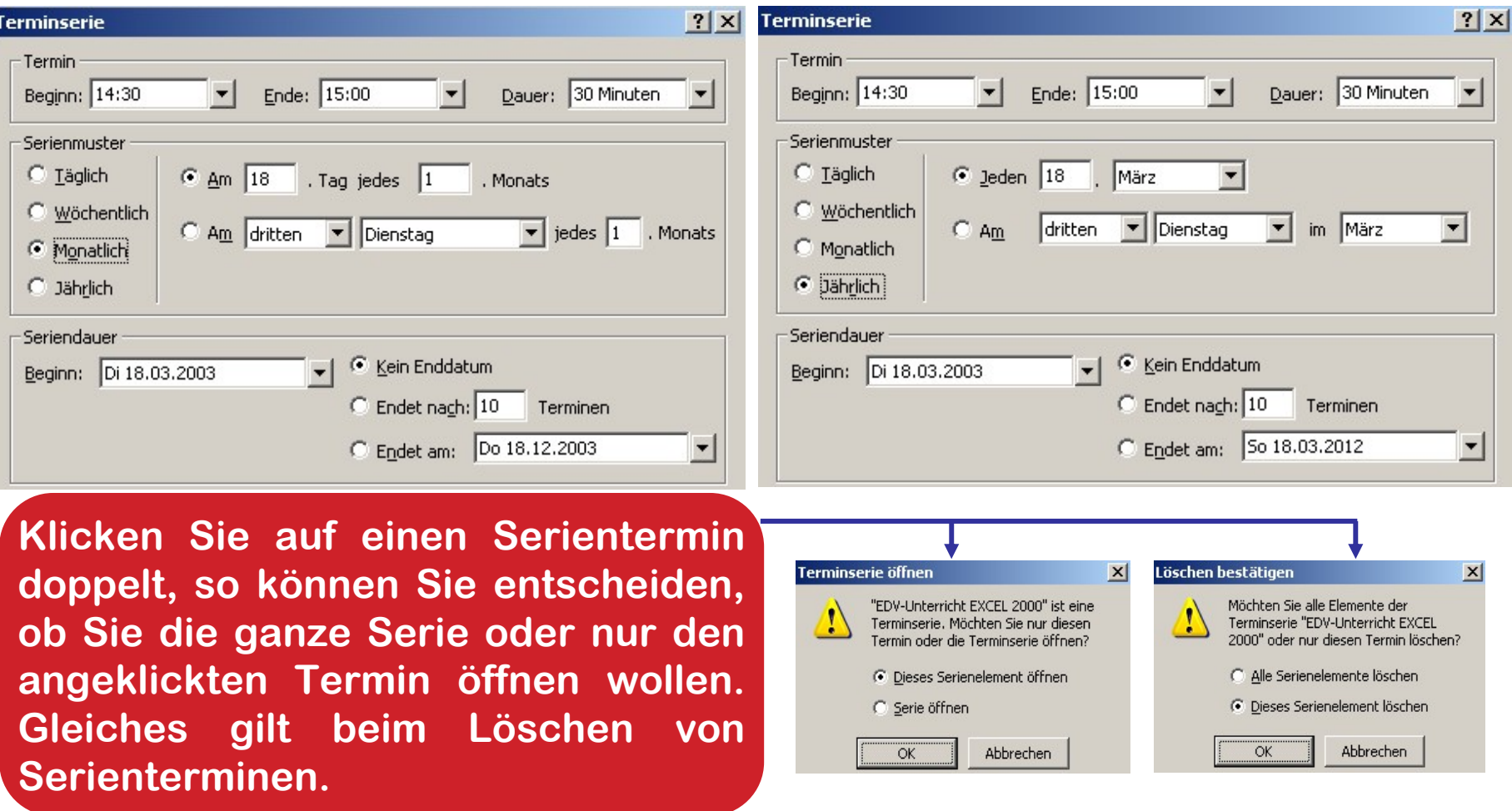

## **Besprechung / Meeting planen Besprechung / Meeting planen**

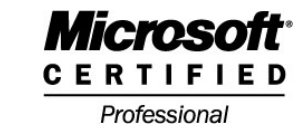

**Mit der Schaltfläche Ereinehmer einladen können Sie Meetings planen. Über das Feld An: wählen Sie erforderliche, optionale Teilnehmer sowie Ressourcen (z.B. Räume) aus Ihrem Adressbuch aus.Über Senden verschicken Sie** 

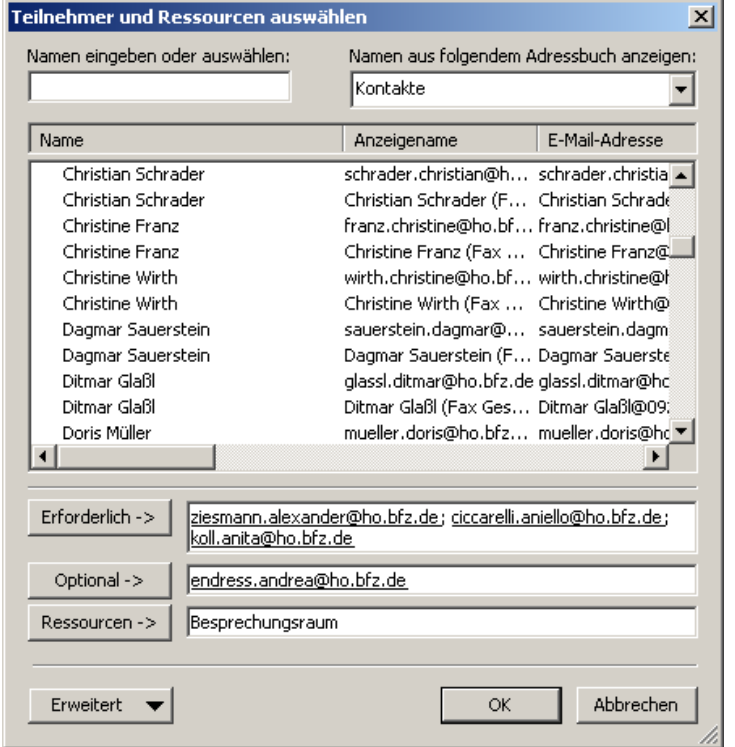

# **Ihre Einladungen**

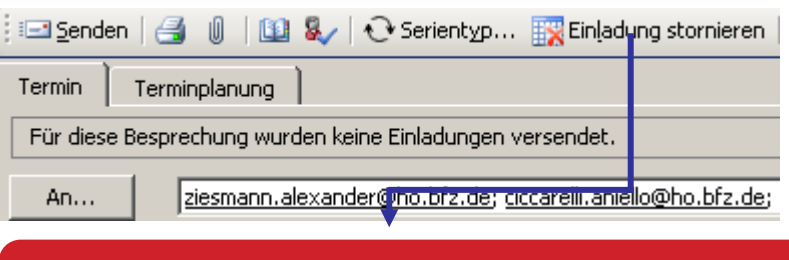

### **Stornierung der Einladung sofern Sie noch nicht versandt wurden**

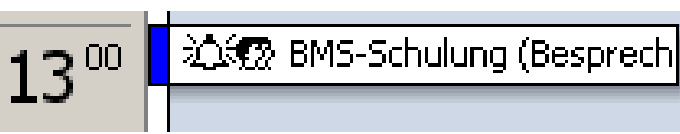

Anzeige eines Meetings mit Erinnerung in Ihrem Kalender